## **Installation Media - Bug #2133**

# **[systemd/lxde ISO] grub-install error with x86\_64-efi**

2019-01-09 05:31 PM - coolcooler22g

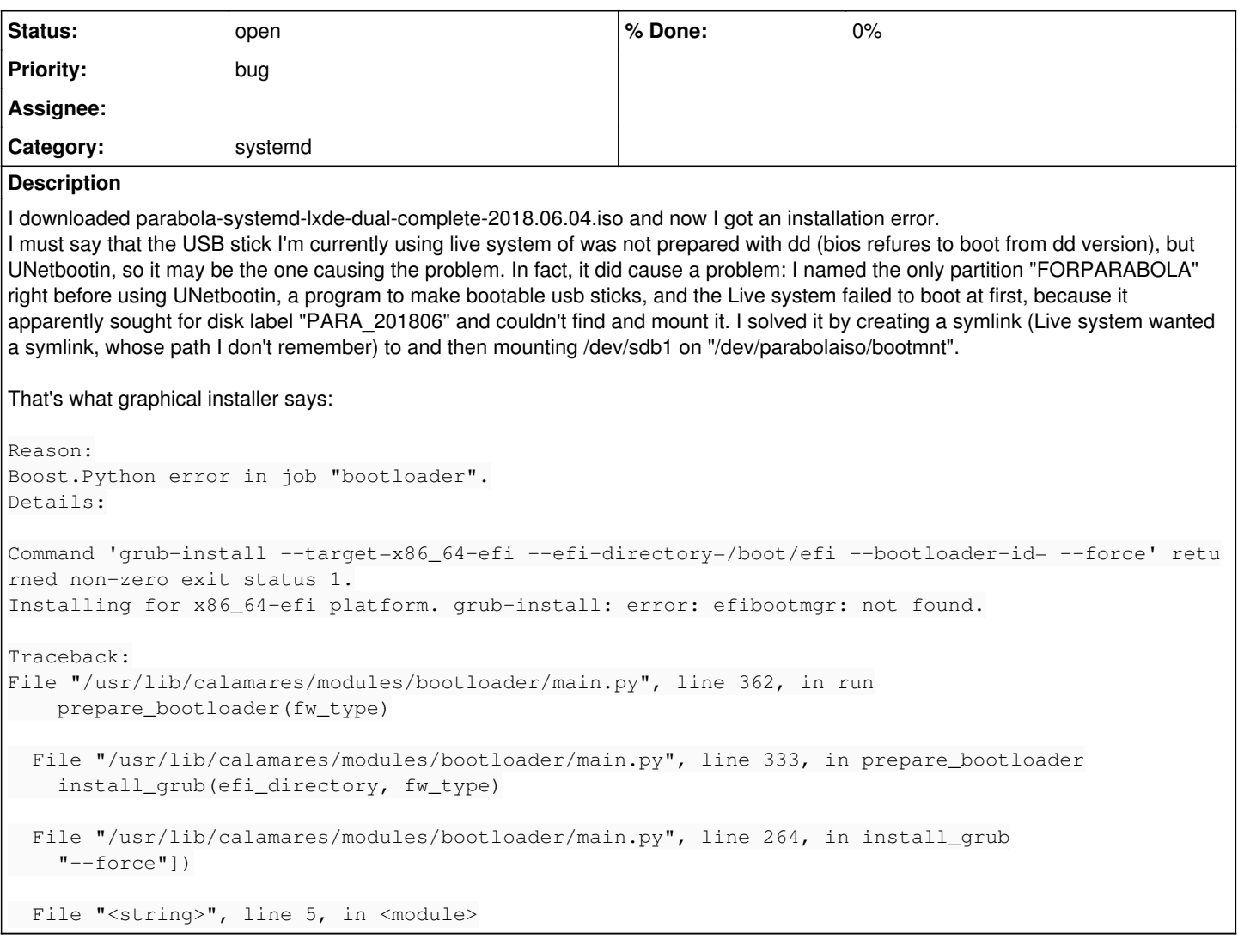

## **History**

#### **#1 - 2019-01-09 06:12 PM - bill-auger**

- *Description updated*
- *Tracker changed from Porting to Bug*

i dont recall seeing that error before - i would not want to try trouble-shooting UNetbootin - that should work; but it introduces some unnecessary complexity - in other words, i would rather see a bug report describing why you could not use `dd` to copy the live system; as that is the recommended method

offhand, from reading the error, i would say you could just install the 'refind-efi' package before running calamares (that should pull in 'efibootmgr'); although those should be installed already

there is also a command-line installer in the home dir on that ISO that you could try

also , if you already have GRUB as your bootloader, you could try booting the ISO from hard disk as described on the wiki

[https://wiki.parabola.nu/Boot\\_Parabola\\_LiveISO\\_from\\_GRUB](https://wiki.parabola.nu/Boot_Parabola_LiveISO_from_GRUB)

#### **#2 - 2019-01-09 06:13 PM - bill-auger**

*- Subject changed from [installation media][iso][systemd][lxde][intallation error] to [systemd/lxde ISO] grub-install error with x86\_64-efi*

#### **#3 - 2019-06-01 11:01 AM - pavelsayekat**

I have experienced the same issue for parabola-systemd-lxde-dual-complete-2018.06.04.iso, the installer failed to install the grub, so when I manually

tried to install the grub on a chroot env, "grub-install --target=x86\_64-efi --efi-directory=/boot/efi --bootloader-id=GRUB" it says "error: efibootmgr not found"

So i had to configure and initialize pacman to install efibootmgr on the chroot env and the "pacman-key --refresh" stalls at <u>ballogyor@gmail.com</u> (So I had to ctrl+c it) But despite that the efibootmgr installation was successful (Thank lord) and then the grub-install command executed without issue and I got a GUI setup LXDE parabola system.

## **#4 - 2019-07-19 10:20 AM - bill-auger**

*- Category set to systemd*

### **Files**

install.log 649 KB 2019-01-09 coolcooler22g